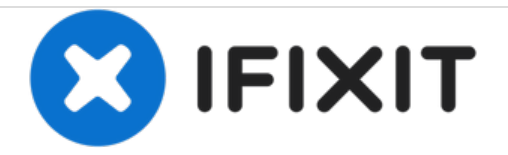

# **How to Clear RAM on TI-84 Plus CE**

How to clear calculations on your TI-84 Plus CE.

Written By: Alex Gutowski

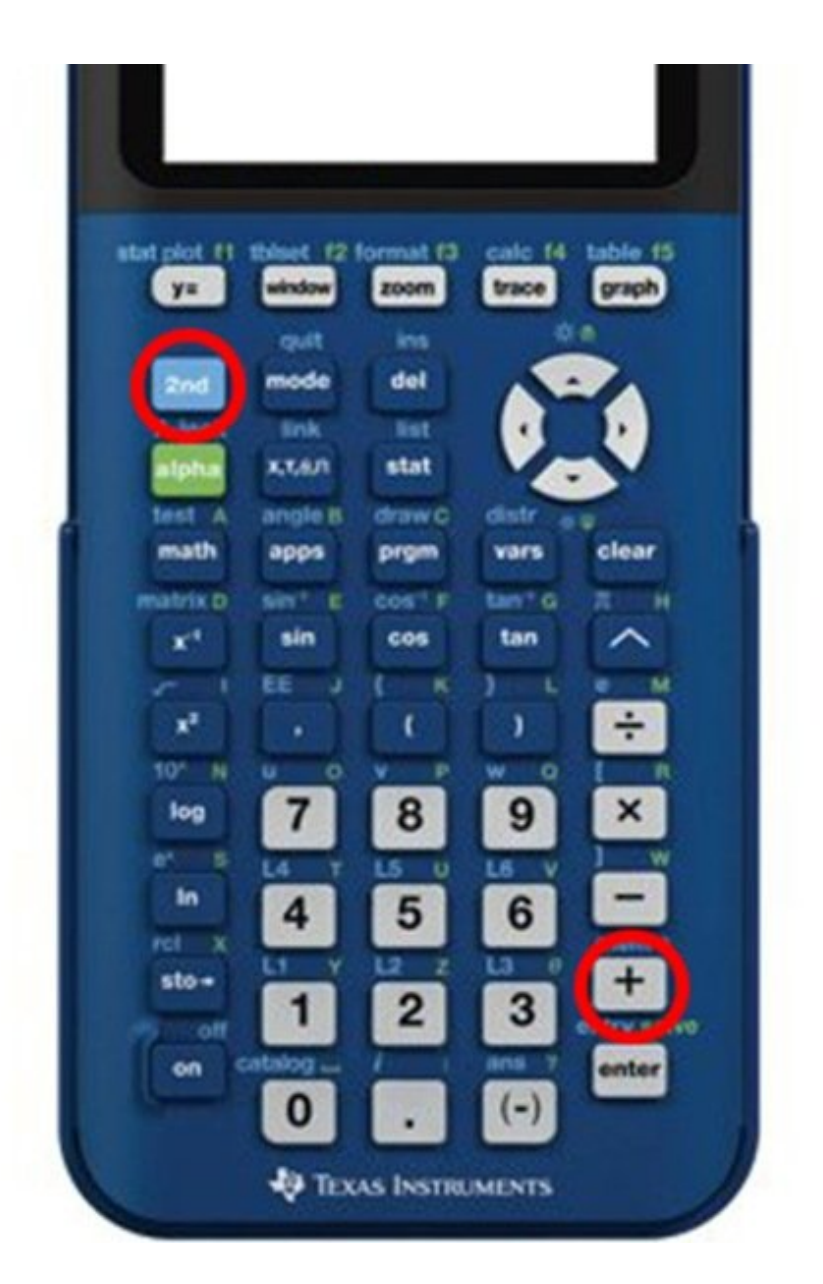

### **INTRODUCTION**

How to clear calculations on your TI-84 Plus CE. WARNING! THIS WILL REVERT ALL SETTINGS TO FACTORY DEFAULT!!

#### **Step 1 — Open the "MEM" Menu**

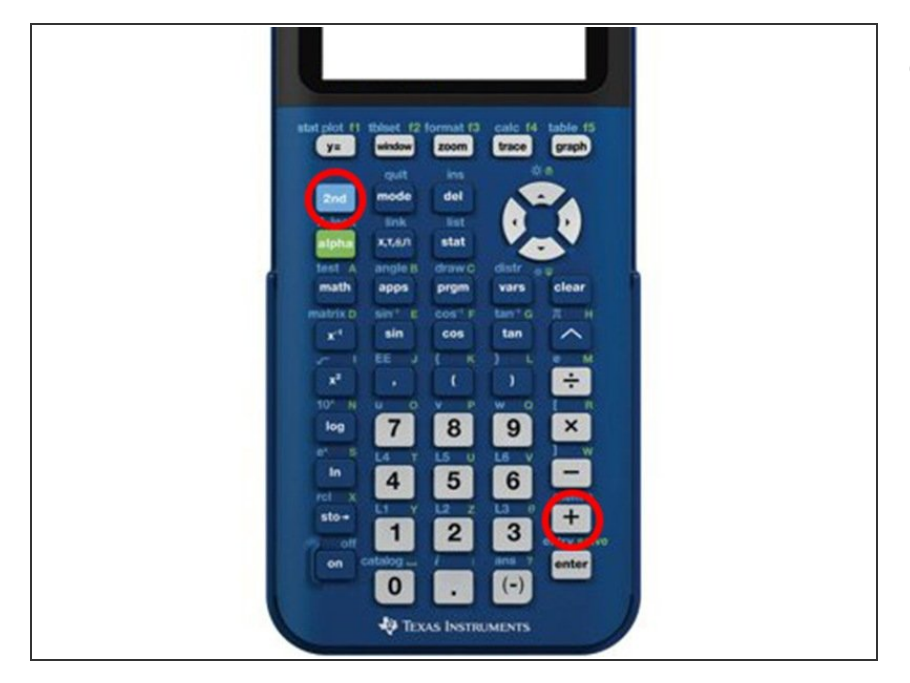

MEM is the second function of the plus sign, so push 2nd, then the plus sign.  $\bullet$ 

#### **Step 2 — Arrow down to "Reset..." and press "Enter"**

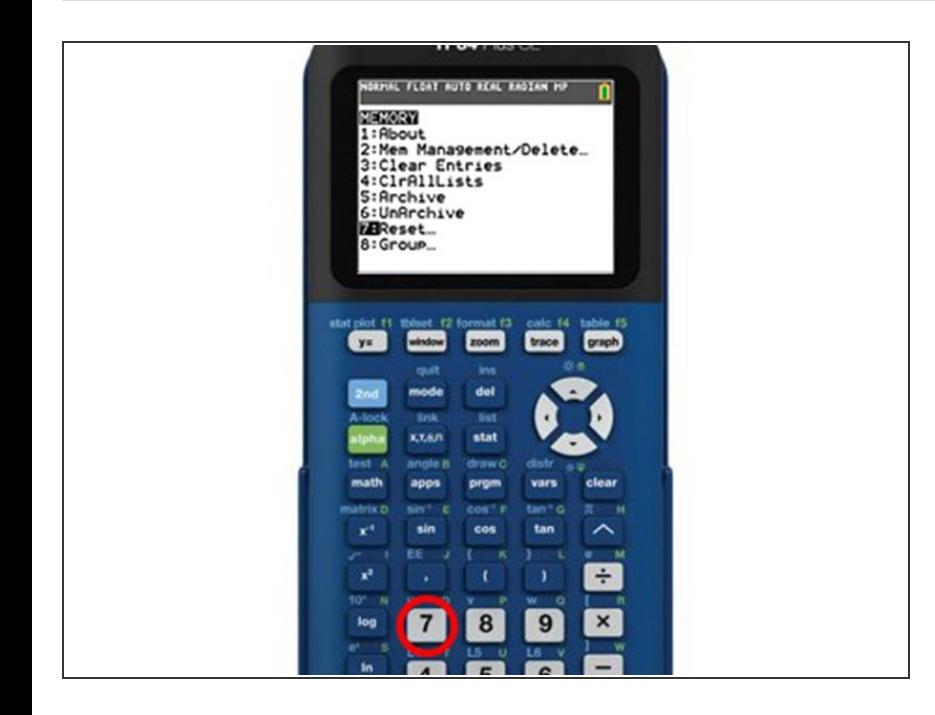

● You can also push the "7" key on your calculator

#### **Step 3 — Press "Enter"**

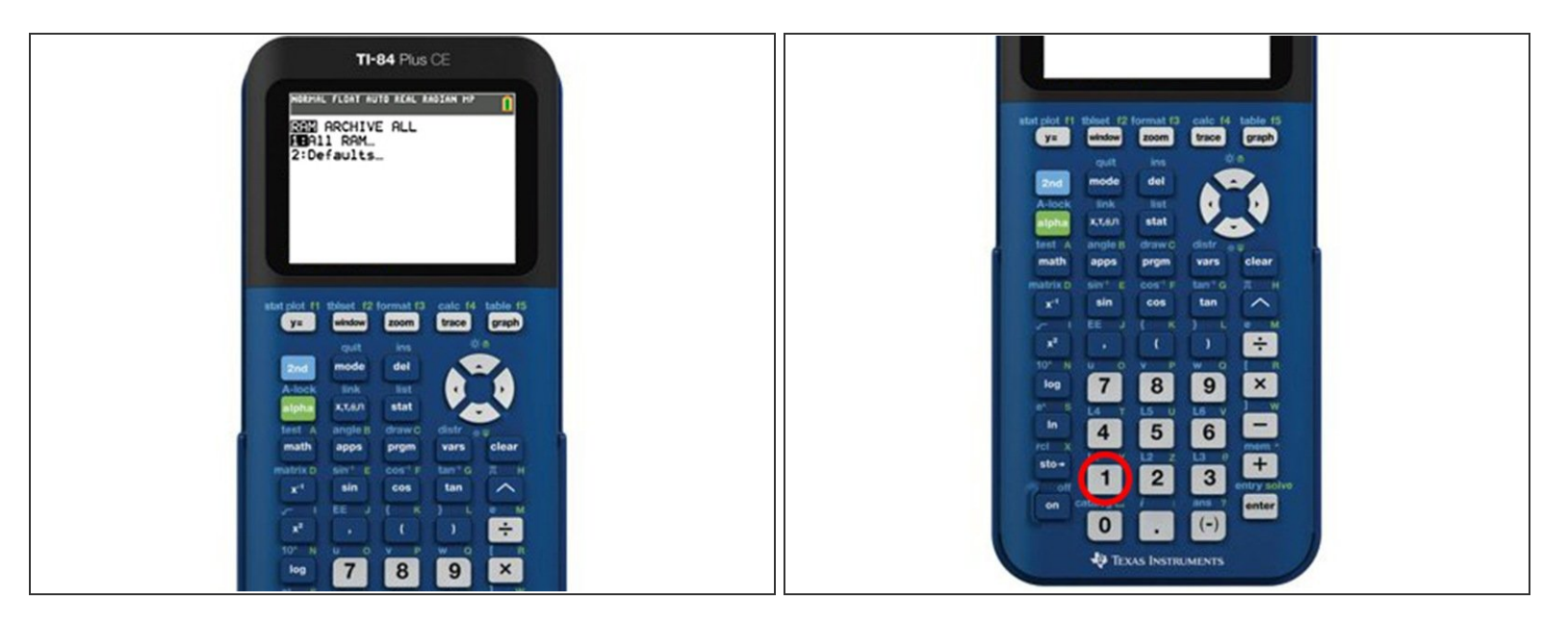

● You can also push the "1" key on your calculator

#### **Step 4 — Arrow down to "Reset" and press "Enter"**

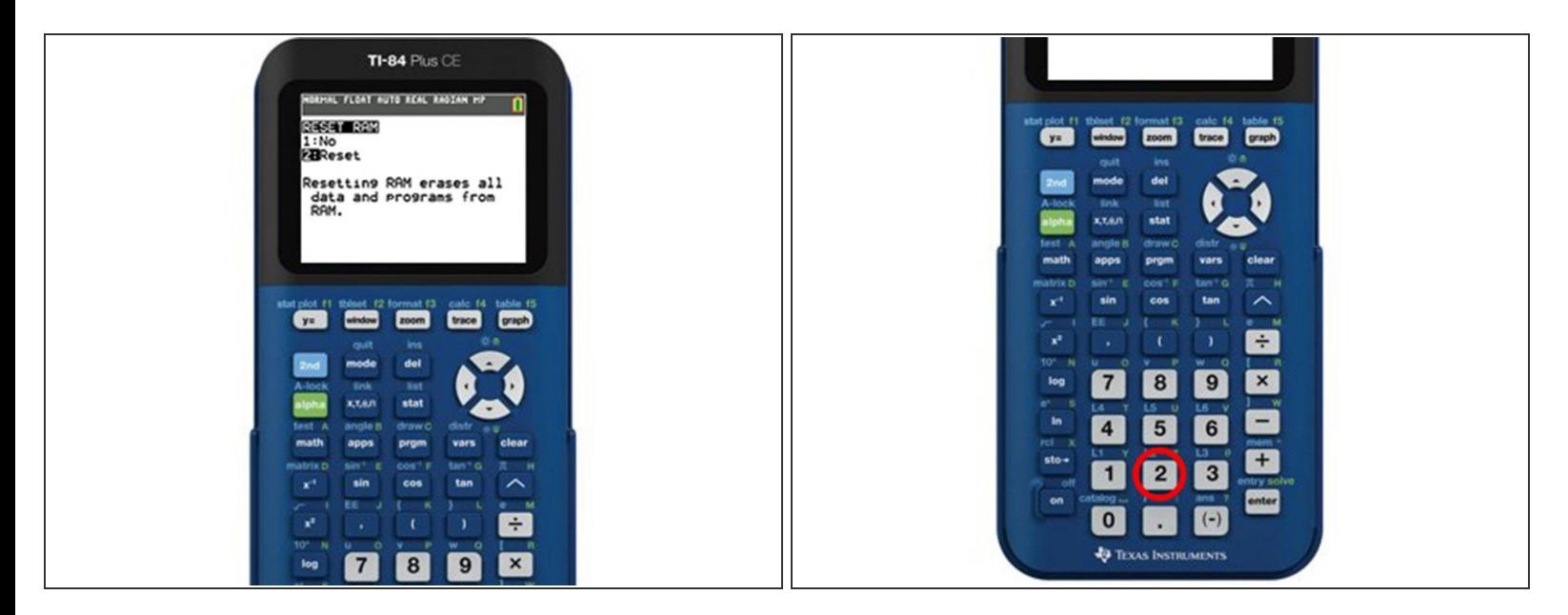

You can also push the "2" key on your calculator

## **Step 5 — Press "Clear" to use your calculator normally again** TI-84  $Plus CE$ ● Congratulations! You are complete! FLORT AUTO REAL RADIAN HP n TI-84 Plus CE<br>5.3.6.0022 **RAM Cleared** at ra calc 14 table 13<br>**am trace foragh**  $\overline{\mathbf{8}}$ 9  $\overline{\mathbf{x}}$  $\overline{7}$

This is very easy once you get the hang of it. I remember "2nd, Plus Sign, 7, 1, 2".